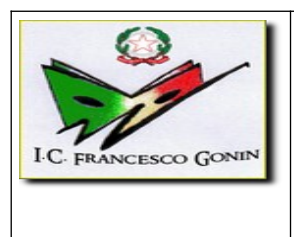

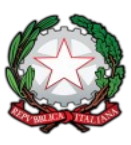

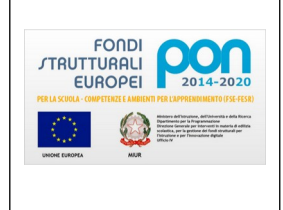

ISTITUTO COMPRENSIVO *"FRANCESCO GONIN"* VIA DON POGOLOTTO, 45 – 10094 GIAVENO (TO) - Telefono 011-9376250

## PORTALE ARGO FAMIGLIA

## VISIONE PAGELLINO QUADRIMESTRALE/ PAGELLA - MANUALE DEL GENITORE

Per visionare il **pagellino** (primo periodo didattico) o la **pagella** annuale (fine del secondo periodo didattico) occorre accedere al portale Argo Famiglia, raggiungibile dal link sulla prima pagina del sito della scuola:

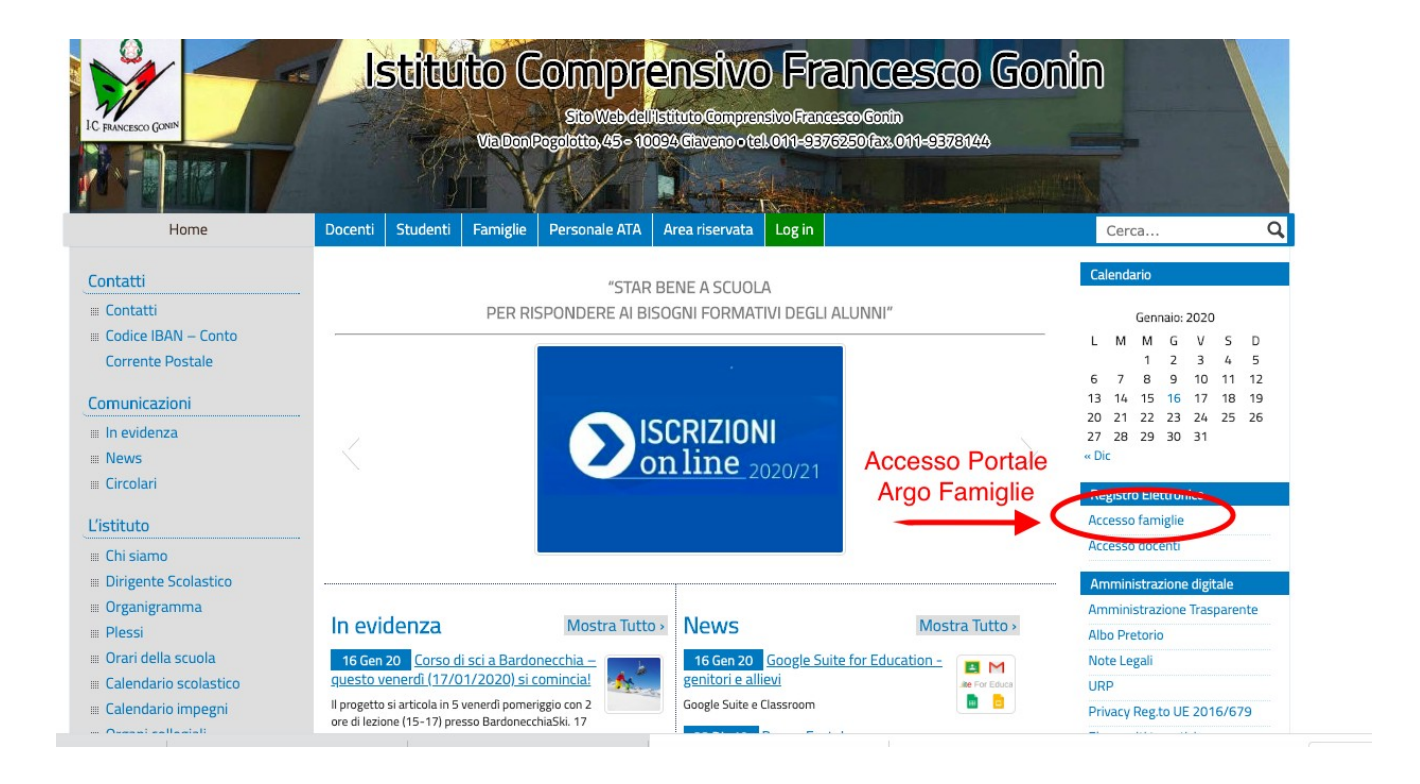

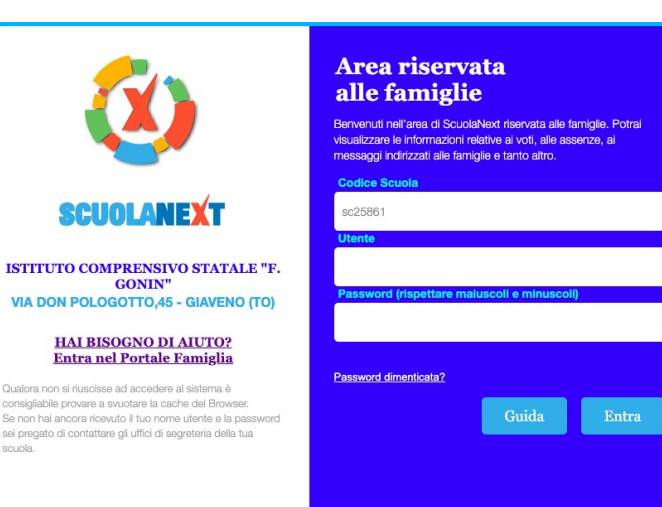

Si accede all'area personale eseguendo il LOGIN con nome utente e password.

Nel menù di sinistra occorre cliccare sul pulsante "Servizi alunno" poi su "Voti scrutinio", indicato dalla freccia.

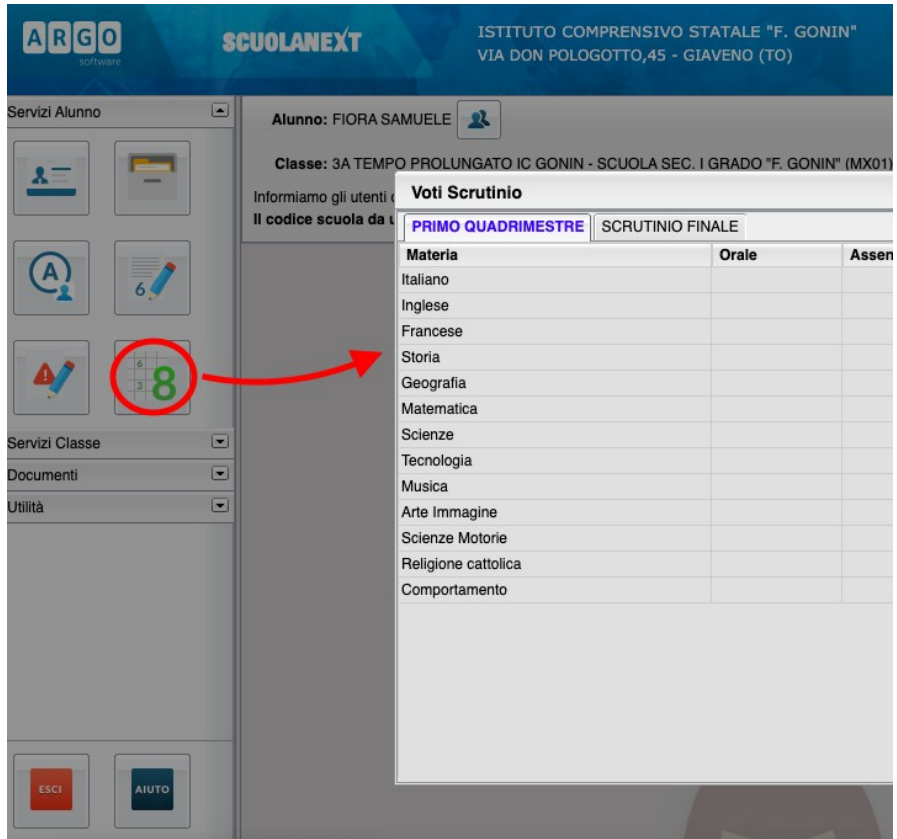

Nella finestra successiva cliccare sulla scheda "Primo trimestre" oppure oppure "Scrutinio finale" per visulizzare, se svolti i relativi scrutini, i voti del periodo desiderato.

Per visualizzare e/o stampare la pagella (o il pagellino) cliccare su "Documenti", nel riquadro di sinistra. Verrà visualizzata la finestra seguente nella quale cliccare su "Pag.":

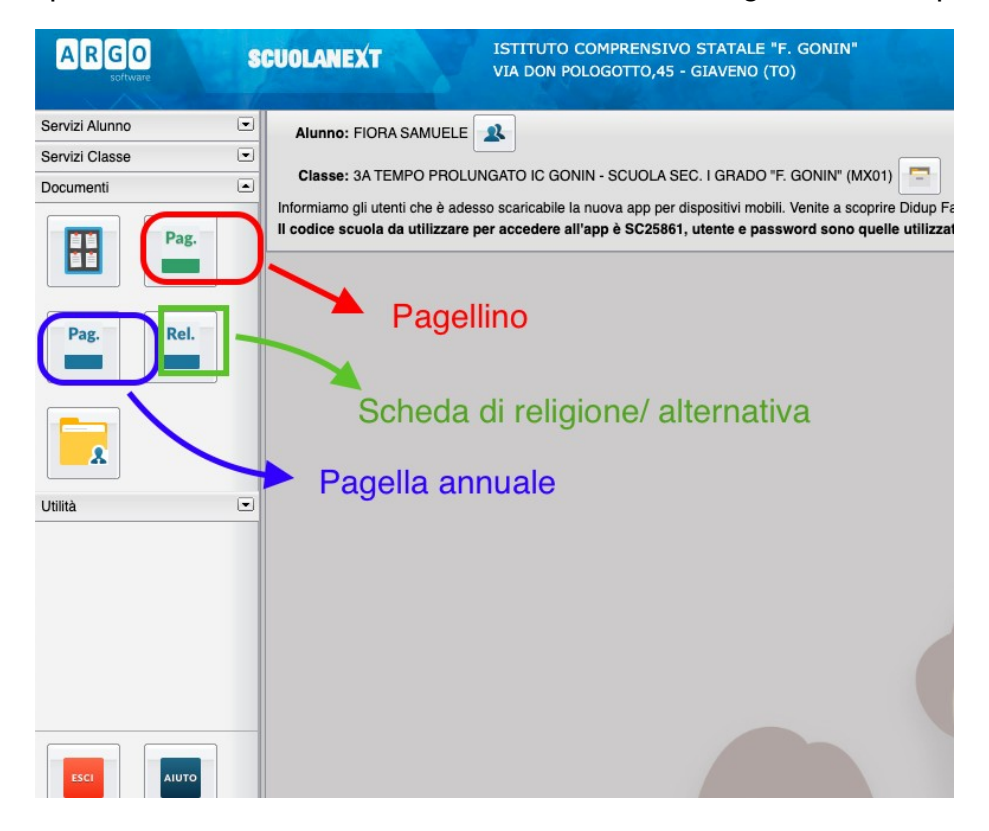

Nella finestra cliccare su"stampa pagellino o pagella", poi impostare i margini e confermare cliccando su "Conferma".

Il programma genererà un file (.pdf) e chiederà se visualizzarlo oppure salvarlo. Se visualizzato può essere stampato e/o salvato sul proprio PC.

Per uscire dal programma cliccare su Esci.